# Unified Communications Manager Express 7.x-GUI-Fehler

# Inhalt

**[Einführung](#page-0-0) [Voraussetzungen](#page-0-1)** [Anforderungen](#page-0-2) [Verwendete Komponenten](#page-1-0) [Konventionen](#page-1-1) [Fehler: Konfigurationsänderung fehlgeschlagen.](#page-1-2) [Problem](#page-1-3) [Lösung](#page-1-4) [Fehler: Anmeldung als Administrator beim Cisco CallManagerExpress am Standort "lokal" nicht](#page-2-0) [möglich.](#page-2-0) [Problem](#page-2-1) [Lösung](#page-2-2) [Fehler: Anmeldung beim Callmanager Express fehlgeschlagen mit den neuen Werten](#page-2-3) [Problem](#page-2-4) [Lösung](#page-3-0) [Die CME-GUI zeigt einen leeren Bildschirm an.](#page-3-1) [Problem](#page-3-2) [Lösung](#page-3-3) [Fehler: Anmeldung bei CallManager Express als Administrator fehlgeschlagen.](#page-3-4) [Problem](#page-3-5) [Lösung](#page-3-6) [Fehler: ANMELDUNG FEHLGESCHLAGEN, System ist nicht initialisiert](#page-4-0) [Problem](#page-4-1) [Lösung](#page-4-2) [Zugehörige Informationen](#page-4-3)

# <span id="page-0-0"></span>**Einführung**

In diesem Dokument werden die Schritte beschrieben, die zur Behebung der Fehlermeldungen der grafischen Benutzeroberfläche von Cisco Unified Communications Manager Express (CME) erforderlich sind.

# <span id="page-0-1"></span>Voraussetzungen

<span id="page-0-2"></span>Anforderungen

Für dieses Dokument bestehen keine speziellen Anforderungen.

#### <span id="page-1-0"></span>Verwendete Komponenten

Die Informationen in diesem Dokument basieren auf Cisco Unified Communications Manager Express Version 7.x.

Die Informationen in diesem Dokument wurden von den Geräten in einer bestimmten Laborumgebung erstellt. Alle in diesem Dokument verwendeten Geräte haben mit einer leeren (Standard-)Konfiguration begonnen. Wenn Ihr Netzwerk in Betrieb ist, stellen Sie sicher, dass Sie die potenziellen Auswirkungen eines Befehls verstehen.

#### <span id="page-1-1"></span>Konventionen

Weitere Informationen zu Dokumentkonventionen finden Sie unter [Cisco Technical Tips](/c/de_de/support/docs/dial-access/asynchronous-connections/17016-techtip-conventions.html) [Conventions](/c/de_de/support/docs/dial-access/asynchronous-connections/17016-techtip-conventions.html) (Technische Tipps zu Konventionen von Cisco).

## <span id="page-1-2"></span>Fehler: Konfigurationsänderung fehlgeschlagen.

#### <span id="page-1-3"></span>Problem

Wenn Sie versuchen, die Cisco Unified CME-Konfiguration über die Benutzeroberfläche zu ändern, wird folgende Fehlermeldung angezeigt: Konfigurationsänderung fehlgeschlagen. Bitte melden Sie den folgenden Fehler: Fehler beim Rückgabecode des Parsers.

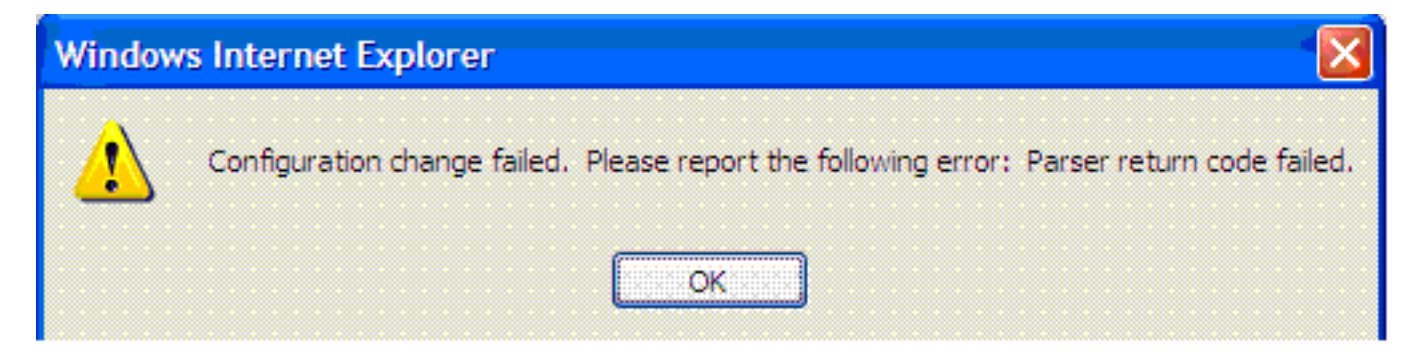

### <span id="page-1-4"></span>**Lösung**

Dieses Problem tritt auf, wenn der Benutzer nicht in der AAA-Datenbank vorhanden ist.

Um dieses Problem zu beheben, deaktivieren Sie die AAA-Autorisierung von Konfigurationsbefehlen mithilfe des [Befehls](//www.cisco.com/en/US/docs/ios/security/command/reference/sec_a1.html#wp1060517) no aaa authorized config-Befehls [im globalen](//www.cisco.com/en/US/docs/ios/security/command/reference/sec_a1.html#wp1060517) [Konfigurationsmodus von Cisco Unified CME.](//www.cisco.com/en/US/docs/ios/security/command/reference/sec_a1.html#wp1060517) Standardmäßig ist die AAA-Autorisierung deaktiviert.

Verwenden Sie den [Befehl no aaa authorized config-Befehlen](//www.cisco.com/en/US/docs/ios/security/command/reference/sec_a1.html#wp1060517), um zu verhindern, dass der Netzwerkzugriffsserver versucht, eine Konfigurationsbefehlsautorisierung auszuführen.

Wenn Sie sich als Endbenutzer bei der grafischen Benutzeroberfläche von Cisco Unified CME anmelden, um die Einstellungen auf dem Telefon zu ändern, prüft das System die Anmeldeinformationen des Benutzers in der AAA-Konfiguration. Wenn die Benutzeranmeldeinformationen in der AAA-Konfiguration nicht konfiguriert sind, können Sie die Änderungen nicht vornehmen. Verwenden Sie den Befehl no aaaa authorized config-Befehlen, um nur Benutzern, die unter AAA konfiguriert sind, die Berechtigung zum Vornehmen von Konfigurationsänderungen zu ermöglichen.

Dieser Befehl stellt keine echten Sicherheitsrisiken dar. Die Geräteanmeldung ist weiterhin beschränkt, sodass sich nur Personen anmelden und Änderungen vornehmen können, die Zugriff auf das Gerät haben. Die Benutzer Ihres Telefonsystems, die Zugriff auf die GUI haben, haben keinen Zugriff auf die Router-CLI mit ihren Anmeldeinformationen. Es besteht daher keine Möglichkeit, dass die Konfiguration durch Deaktivieren von Autorisierungskonfigurationsbefehlen Fehler verursacht.

Eine andere Alternative besteht darin, den Benutzer der AAA-Datenbank hinzuzufügen. Wenn Sie den Benutzer der AAA-Datenbank hinzufügen, können die Benutzer Cisco Unified CME über die Benutzeroberfläche konfigurieren, und die Fehlermeldung wird nicht angezeigt.

## <span id="page-2-0"></span>Fehler: Anmeldung als Administrator beim Cisco CallManagerExpress am Standort "lokal" nicht möglich.

### <span id="page-2-1"></span>Problem

Nachdem Sie sich beim Cisco Unified CME-Server angemeldet haben, wird diese Fehlermeldung angezeigt, wenn Sie mithilfe der Web-GUI Configure > Phone oder Configure > Extensions auswählen:

Site Name: local Error: Unable to login as administrator to the Cisco CallManagerExpress at site 'local'. Details: CME login failed

Hinweis: Wenn Sie Configure > Users auswählen, funktioniert es fehlerfrei.

### <span id="page-2-2"></span>Lösung

Um dieses Problem zu beheben, fügen Sie den folgenden Befehl unter der Cisco Unified CME-Konfiguration hinzu:

**configure terminal ip http authentication enable**

Dieses Problem kann auch auftreten, wenn Cisco Unified CME nicht mit den Informationen in der CUE-GUI synchronisiert werden kann. Stellen Sie sicher, dass das Web-Admin-Kennwort und der Hostname in den Call Manager Express-Parametern unter der CUE-GUI korrekt konfiguriert sind.

## <span id="page-2-3"></span>Fehler: Anmeldung beim Callmanager Express fehlgeschlagen mit den neuen Werten

### <span id="page-2-4"></span>Problem

Sie erhalten diese Fehlermeldung, wenn Sie sich über Cisco Unity Express (CUE) bei Cisco Unified CME anmelden:

Error: login to callmanager express failed with the new values. check the new call manager express configuration and enter correct values. oder

Error: Unable to login as administrator to the Cisco CallManagerExpress at site 'local'. Details: Login failed. Hostname not configured.

#### <span id="page-3-0"></span>Lösung

Um dieses Problem zu beheben, laden Sie die GUI-Dateien im Flash-Speicher in den GUI-Ordner.

## <span id="page-3-1"></span>Die CME-GUI zeigt einen leeren Bildschirm an.

#### <span id="page-3-2"></span>Problem

In einer CME/CUE-Umgebung funktioniert CUE einwandfrei. Wenn Sie jedoch die CUE-GUI verwenden, um die Telefone oder Nebenstellen zu konfigurieren, wird der Bildschirm grau angezeigt, und das Ansichtsfenster wird in der linken Ecke angezeigt.

#### <span id="page-3-3"></span>Lösung

Dieses Problem kann im Befehl Verzeichniseintragsname unter Telefoniedienst auftreten, der Name wird mit Anführungszeichen eingegeben. Entfernen Sie die Anführungszeichen aus dem Verzeichniseintragsnamen, um das Problem zu beheben.

Hinweis: Der Wert für das Namensfeld im Namen des Verzeichniseintrags sollte folgendermaßen konfiguriert werden: 1 bis 24 alphanumerische Zeichen einschließlich Leerzeichen. Der Name darf keine öffnenden oder schließenden Anführungszeichen (", ", " oder ") enthalten.

Hinweis: Stellen Sie außerdem sicher, dass die GUI-Dateien in den Flash-Speicher geladen werden.

## <span id="page-3-4"></span>Fehler: Anmeldung bei CallManager Express als Administrator fehlgeschlagen.

### <span id="page-3-5"></span>Problem

Die Cisco Unified CME/CUE-GUI wird nicht geöffnet, oder Sie können sich nicht bei der Cisco Unified CME/CUE-GUI anmelden. Sie erhalten die folgende Fehlermeldung:

Login to CallManager Express as administrator failed. Check your CallManager Express configuration. Connection refused.

<span id="page-3-6"></span>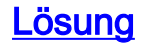

Überprüfen Sie die folgenden Punkte, um dieses Problem zu beheben:

- Überprüfen Sie die Cisco Unified CME-GUI-Dateien, um sicherzustellen, dass die Versionen korrekt sind. Wenn sie falsch sind, laden Sie die richtigen Versionen herunter und kopieren Sie die Dateien in den Flash-Speicher.
- Stellen Sie sicher, dass die Firewall, die ACLs oder die NAT-Konfiguration keinen relevanten Datenverkehr blockieren.
- Uberprüfen Sie, ob der Browser mit den richtigen Sicherheitseinstellungen konfiguriert ist und die neueste Version von Java verwendet.
- Vergewissern Sie sich, dass die Dateinamen die richtige Groß- und Kleinschreibung verwenden. Beim Dateisystem wird Groß- und Kleinschreibung unterschieden. Das Dateisystem betrachtet readme.txt und README.TXT als zwei verschiedene Dateien.
- Stellen Sie sicher, dass eine Route zwischen Cisco Unified CME und CUE besteht. Sie müssen ggf. eine statische Route hinzufügen.
- Stellen Sie sicher, dass der ip http server und ip http path flash: in CME konfiguriert werden.

## <span id="page-4-0"></span>Fehler: ANMELDUNG FEHLGESCHLAGEN, System ist nicht initialisiert

### <span id="page-4-1"></span>Problem

Sie können sich nicht bei der CUE-GUI anmelden, und Sie erhalten die folgende Fehlermeldung: ANMELDUNG FEHLGESCHLAGEN, System wird nicht initialisiert. Nur Administratoranmeldungen sind zulässig.

### <span id="page-4-2"></span>Lösung

Stellen Sie sicher, dass der Administrator-Benutzer zur Administrator-Gruppe gehört. Sie können das Benutzerkonto admin erstellen und der Administratorgruppe zuweisen.

# <span id="page-4-3"></span>Zugehörige Informationen

- [Cisco Unified Communications Manager Express Fehlerbehebung Technische Hinweise](//www.cisco.com/en/US/products/sw/voicesw/ps4625/prod_tech_notes_list.html?referring_site=bodynav)
- [Unterstützung von Sprachtechnologie](//www.cisco.com/cisco/web/psa/default.html?mode=tech&referring_site=bodynav)
- [Produkt-Support für Sprach- und Unified Communications](//www.cisco.com/cisco/web/psa/default.html?mode=prod&referring_site=bodynav)
- [Technischer Support und Dokumentation Cisco Systems](//www.cisco.com/cisco/web/support/index.html?referring_site=bodynav)